## **MODALITÀ DI ACCESSO ALL'AREA RISERVATA UTENTI**

L'utente potrà accedere alla propria area riservata (Fig. 1) collegandosi al sito Ag-Gate nella pagina di login (http://ag-gate.sme.esercito.difesa.it/sezione.php?id=12), utilizzando le credenziali di accesso personali fornite in fase di iscrizione.

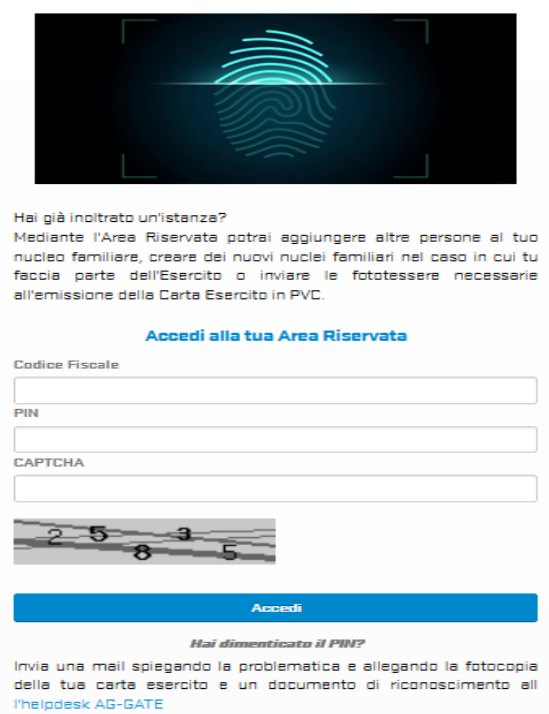

*Figura 1 - Schermata di login*

Una volta effettuato l'accesso all'Area Riservata, potrà aggiornare la propria "posizione", richiedendo il rilascio di ulteriori Carte per i familiari e/o per eventuali "ospiti", ovvero visualizzare il proprio status, compreso lo "storico" dell'utilizzo delle strutture di protezione sociale e le spese sostenute.

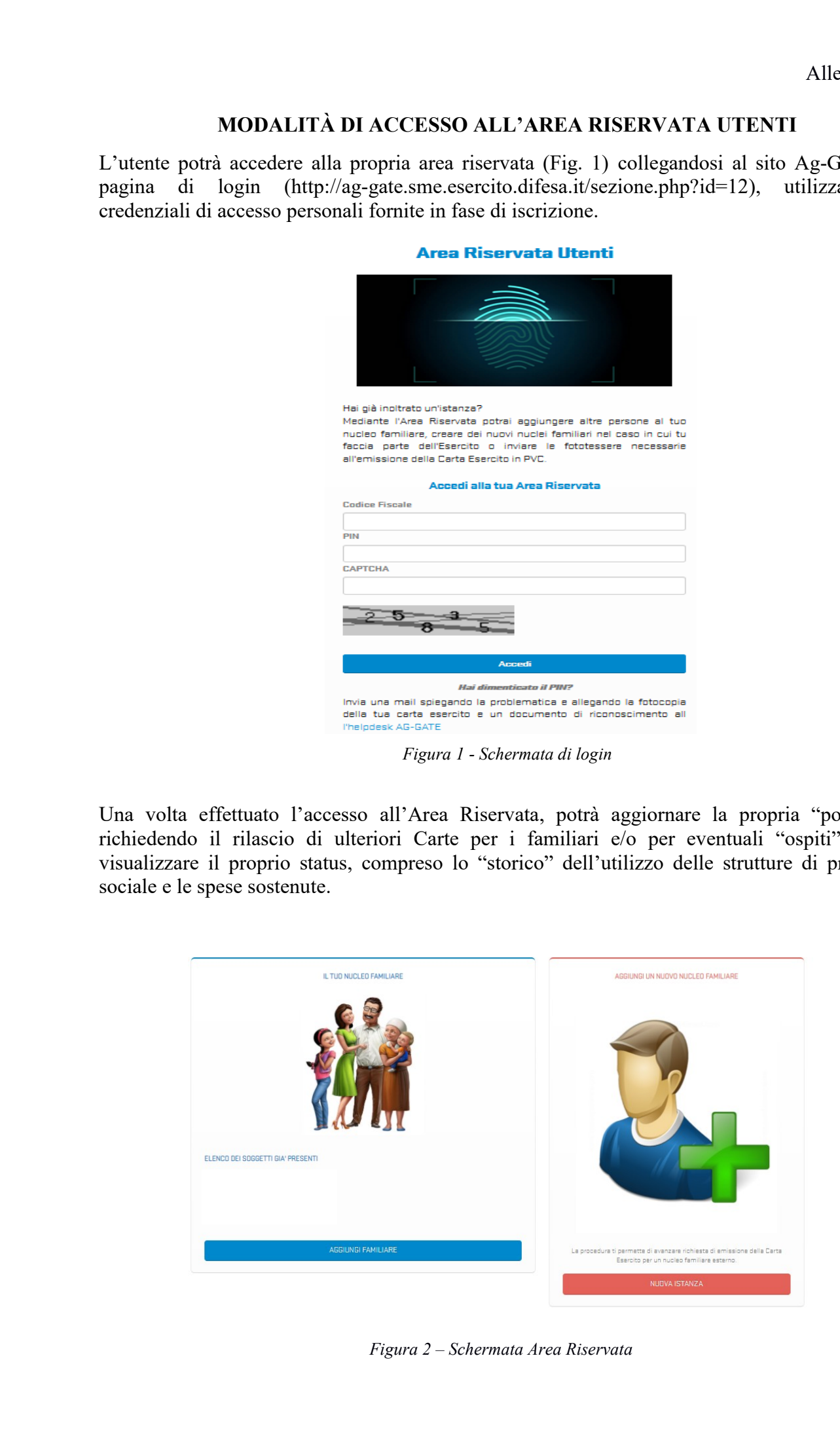

*Figura 2 – Schermata Area Riservata*

Cliccando su "aggiungi familiare" sarà possibile aggiungere i membri del proprio nucleo familiare ai quali si desidera rilasciare la Carta (figura 3).

Cliccando su "Nuova istanza", l'utente potrà invece aggiungere, come previsto dalla direttiva, familiari e ospiti esterni al proprio nucleo, facendo da "sponsor" (figura 4).

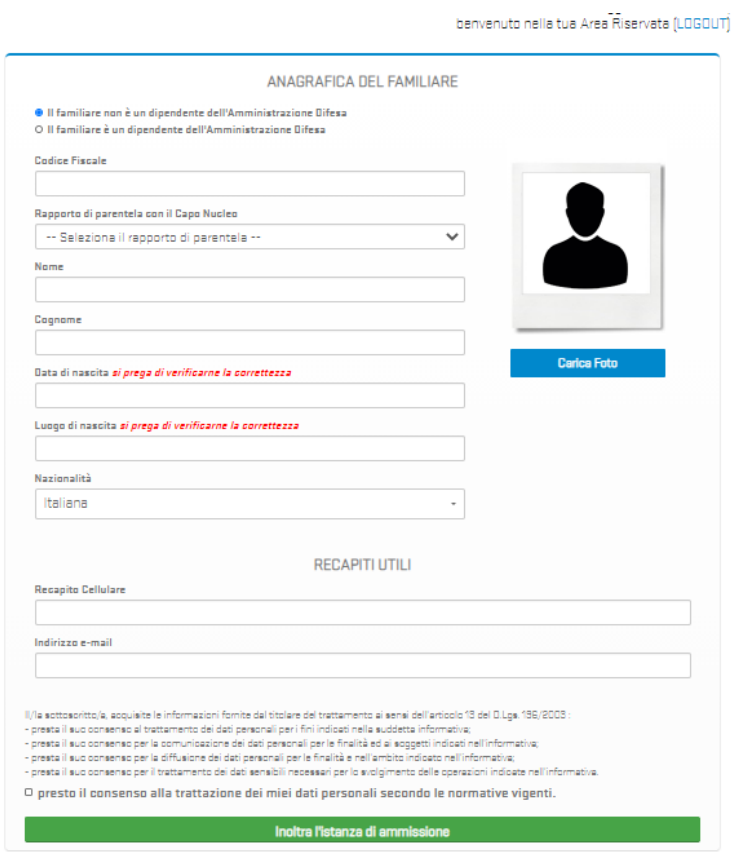

*Figura 3 – Schermata per aggiungere familiari*

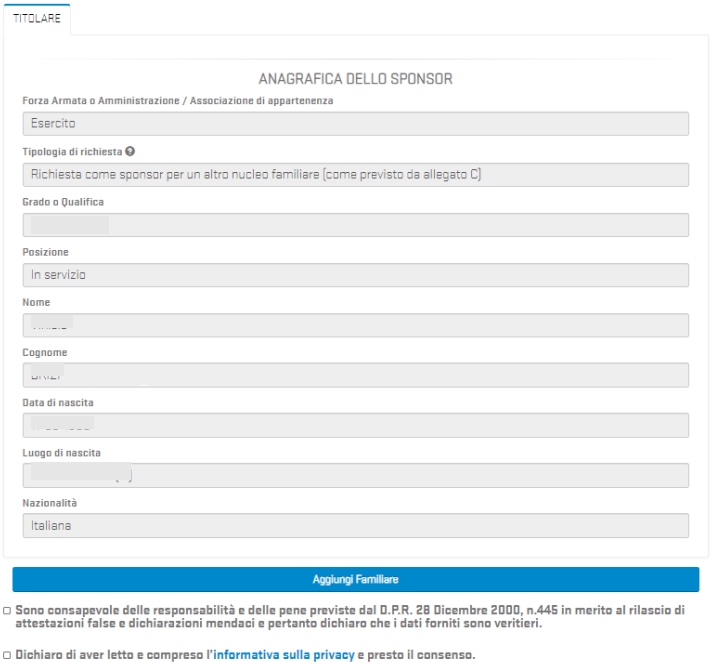

*Figura 4 – Schermata per inserire un nucleo esterno*